## **东北亚地区生物季节性调查 参加方法 ~ iOS (iPhone, iPad)版 ~**

Biological seasonal survey in the Northeast Asia (NEAR Environmental Project)

把观测用应用程序"iNaturalist"安装在智能手机等里来进行调查吧!

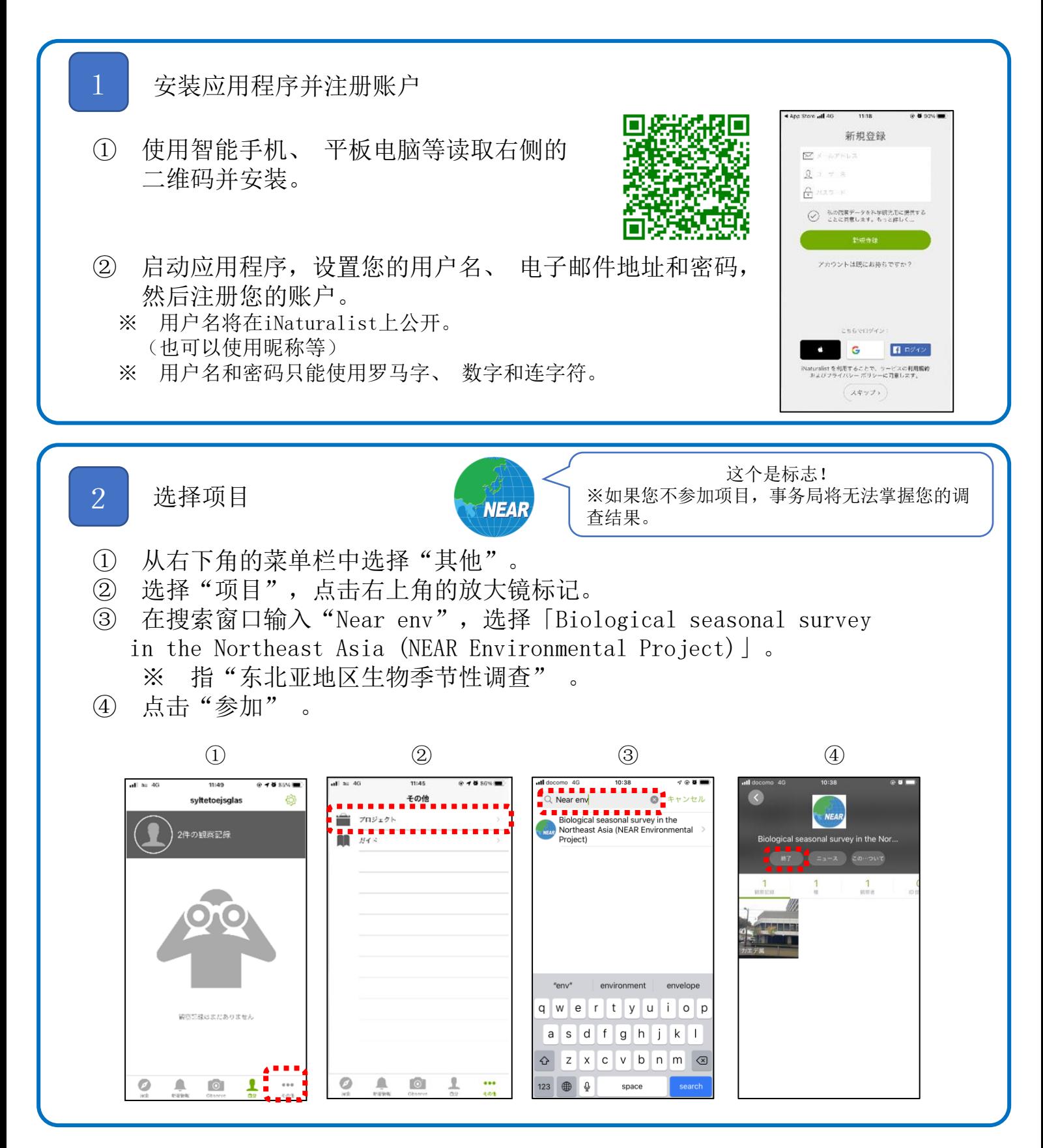

## 为观测的生物拍照或者录音

- ※ 请提前在智能手机的设置中允许iNaturalist应用程序使用位置信息,使用应用 程序时,在拍照前打开位置信息。
- ① 点击下图中的1→2→3,启动摄像头。
- ② 拍照(对鸣叫声录音)。

3

③ 拍下照片后,点击"使用照片"。

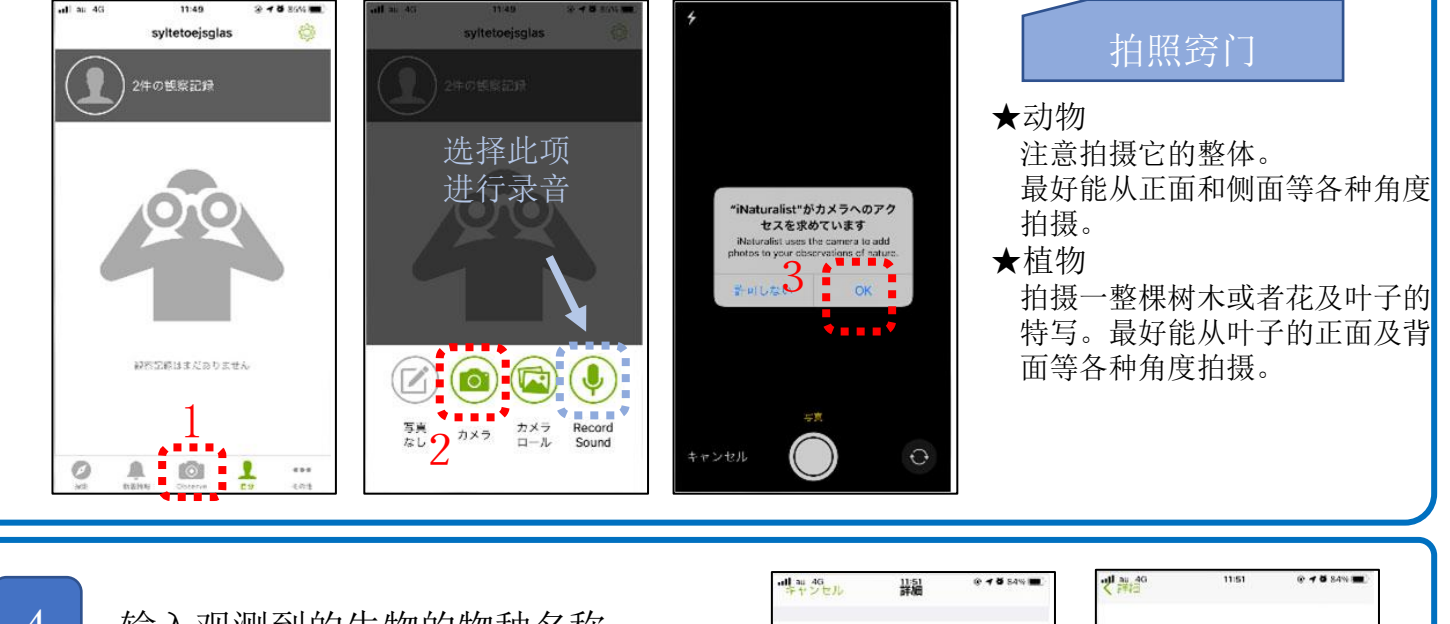

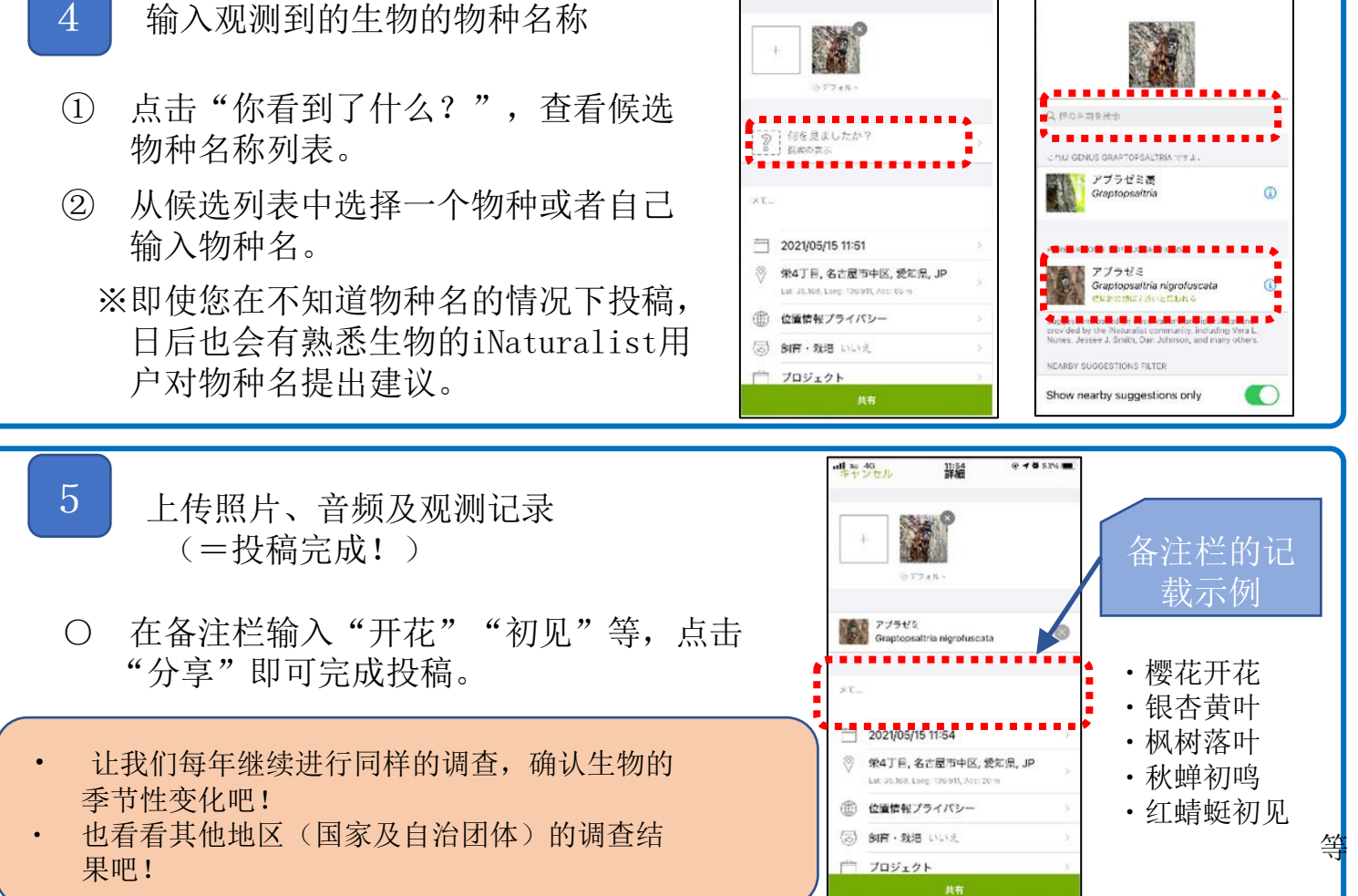